## **คู่มือการบันทึกการสั่งแลปพยาธิ ระบบฐานข้อมูลโรงพยาบาลทันตกรรม (HOSxP)**

*โดย กลุ่มพัฒนาระบบงานสารสนเทศ รพ.ทันตกรรม หน่วยเทคโนโลยีสารสนเทศ คณะทันตแพทยศาสตร์ ม.อ.*

### **การบันทึกการสั่งแลปพยาธิ**

เมื่อลงชื่อเข้าใช้งานระบบฯ เข้าสู่เมนูบันทึกการรักษา และเรียกคนไข้ที่ได้รับการส่งตรวจจากเวชระเบียนมาแล้ว บันทึกข้อมูล การสั่งแลปพยาธิ ตามขั้นตอนดังภาพ

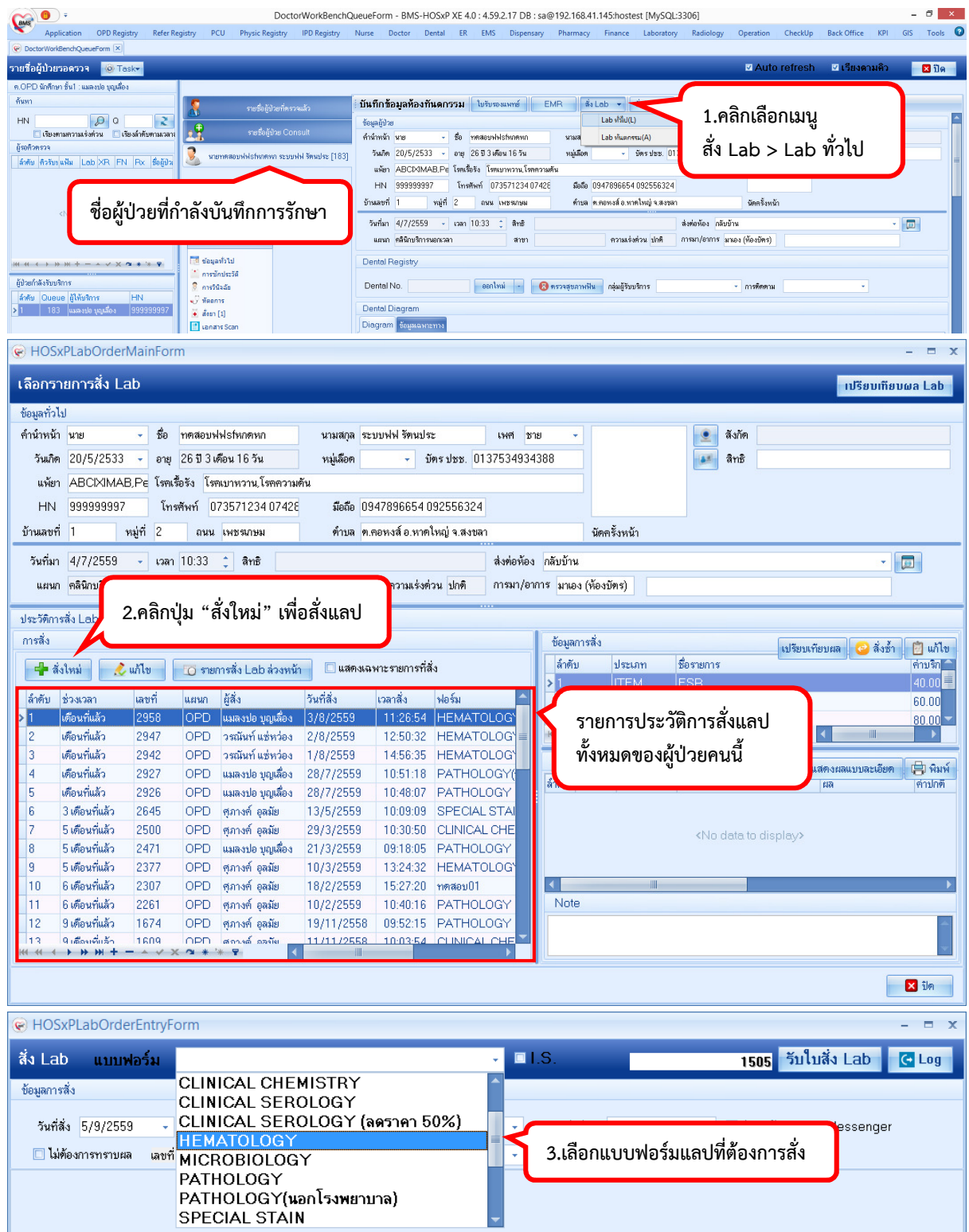

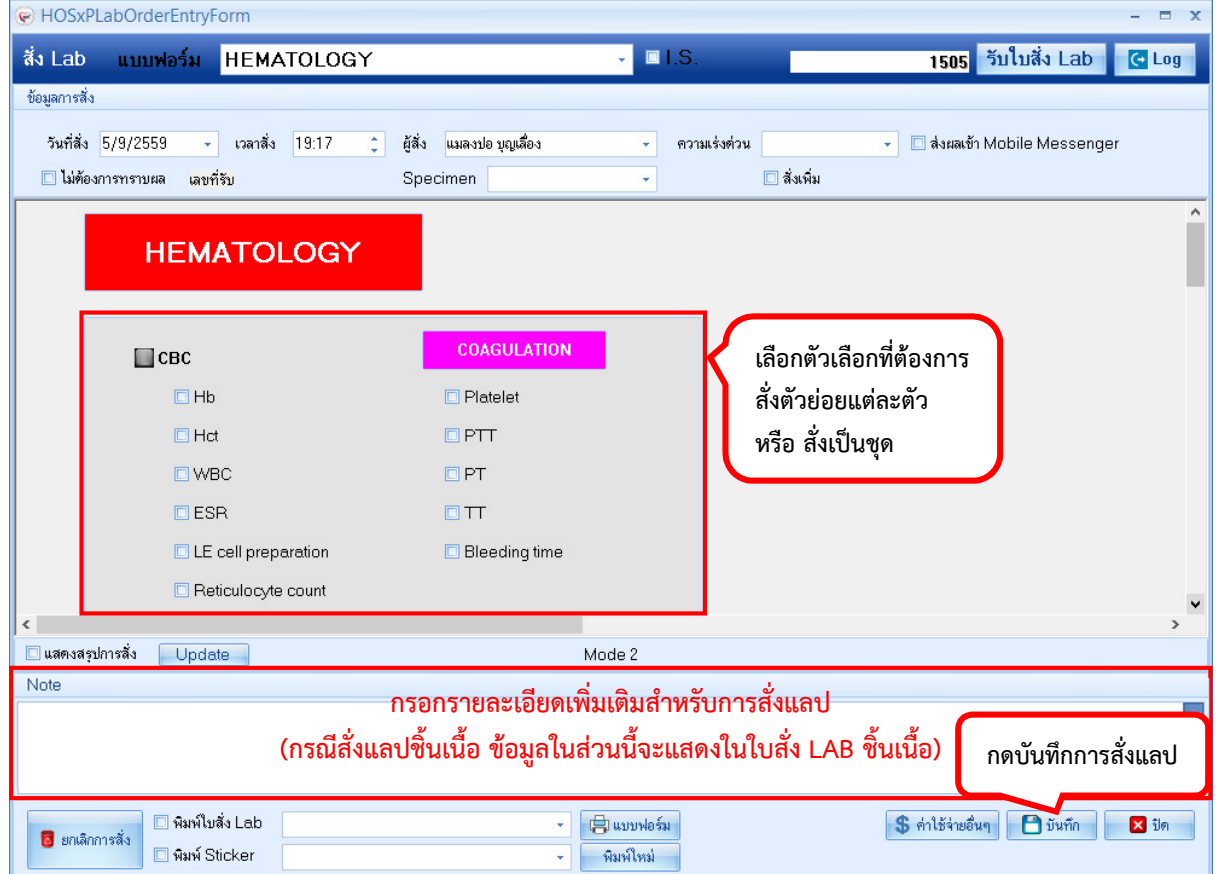

# **ตัวอย่างข้อมูลที่ควรคีย์ในช่อง note เพื่อแสดงใน "ใบสั่ง LAB ชิ้นเนื้อ"**

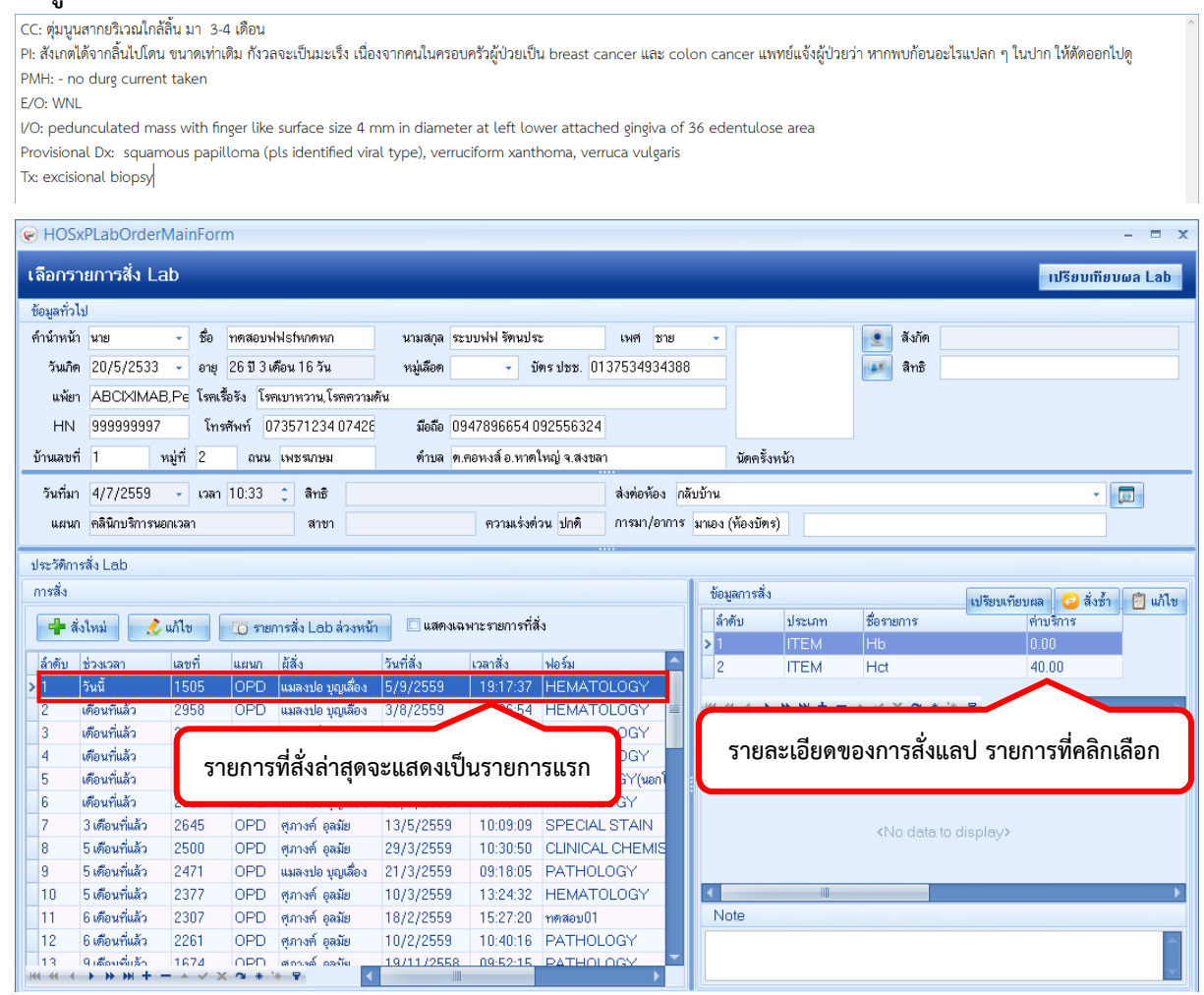

*โดย กลุ่มพัฒนาระบบงานสารสนเทศ รพ.ทันตกรรม หน่วยเทคโนโลยีสารสนเทศ คณะทันตแพทยศาสตร์ ม.อ. โทรภายใน 7541*

### **การพิมพ์แบบฟอร์มประกอบการสั่งแลปพยาธิ**

สำหรับทุกรายการแลปที่สั่ง จะต้องพิมพ์ใบ Request LAB เพื่อให้ผู้ป่วยนำไปชำระค่าบริการ ณ ห้องการเงิน สําหรับรายการแลปชิ้นเนื้อ นอกจากจะต้องพิมพ์ใบ Request LAB แล้ว ท่านจะต้องทําการพิมพ์ใบสั่ง LAB ชิ้นเนื้อ เพื่อส่งให้แก่ เจ้าหน้าที่ห้องแลปด้วย

โดยเมื่อทําขั้นตอนการสั่งแลปและกดบันทึกแล้ว ให้เลือกรายการที่สั่งอีกครั้งเพื่อเข้าไปพิมพ์แบบฟอร์มประกอบการสั่งแลป **หมายเหตุ :** ต้องทําการบันทึกการสั่งก่อน จึงจะพิมพ์ใบสั่ง LAB ชิ้นเนื้อ ได้

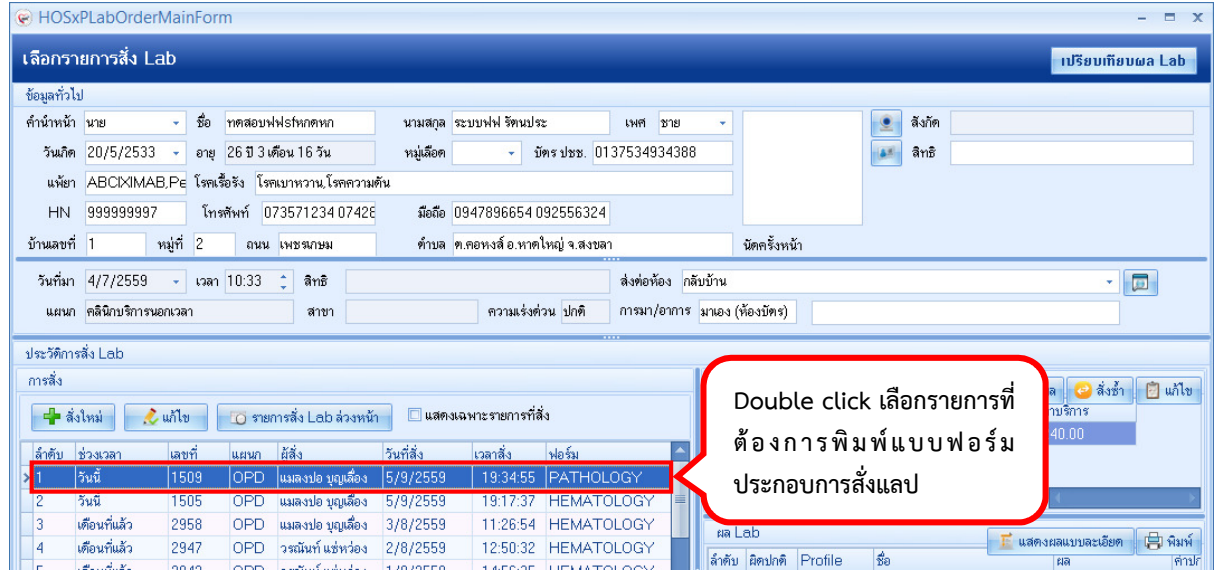

### **ขั้นตอนการพิมพ์แบบฟอร์มประกอบการสั่งแลปพยาธิ**

- 1. ติ๊กเลือก พิมพ์ใบสั่ง Lab และเลือกเครื่องพิมพ์ให้ถูกต้อง
- 2. กดปุ่ม "แบบฟอร์ม" เพื่อเลือกแบบฟอร์มที่ต้องการพิมพ์
- 3. ติ๊กเลือกพิมพ์ > เลือก "ใบ Request แลป" > เลือกเครื่องพิมพ์ให้ถูกต้อง และติ๊กเลือก Preview เพื่อดูตัวอย่างก่อนพิมพ์ ติ๊กเลือกพิมพ์ > เลือก "ใบสั่ง LAB ชิ้นเนื้อ" > เลือกเครื่องพิมพ์ให้ถูกต้อง และติ๊กเลือก Preview เพื่อดูตัวอย่างก่อนพิมพ์
- 4. ตรวจความถูกต้องของข้อมูลในแบบฟอร์ม และคลิกปุ่มเพื่อสั่งพิมพ์

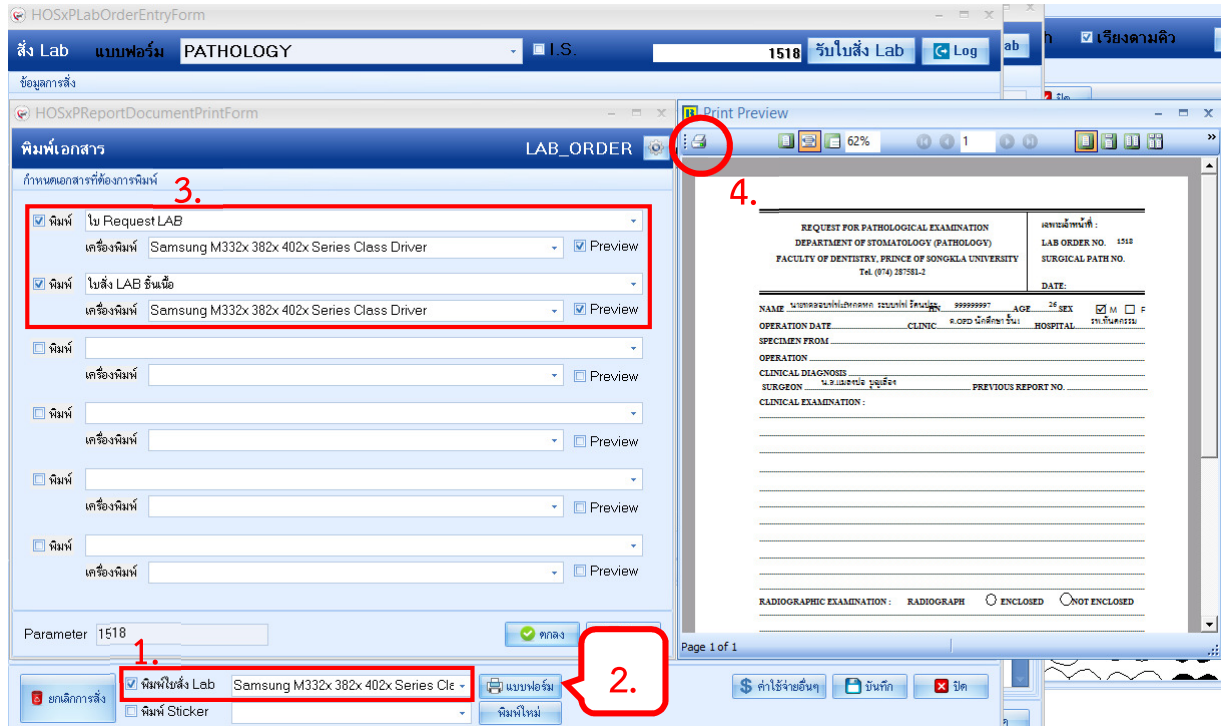

*โดย กลุ่มพัฒนาระบบงานสารสนเทศ รพ.ทันตกรรม หน่วยเทคโนโลยีสารสนเทศ คณะทันตแพทยศาสตร์ ม.อ. โทรภายใน 7541*

เมื่อเสร็จสิ้นกระบวนการสั่งแลป, พิมพ์แบบฟอร์มประกอบการสั่งแลปแล้ว ให้กดปุ่มปิดหน้าจอการสั่งแลปทั้งหมด เพื่อกลับมา ยังหน้าจอหลักสําหรับบันทึกการรักษา รายการค่าบริการการสั่งแลปพยาธิ แสดงดังภาพ

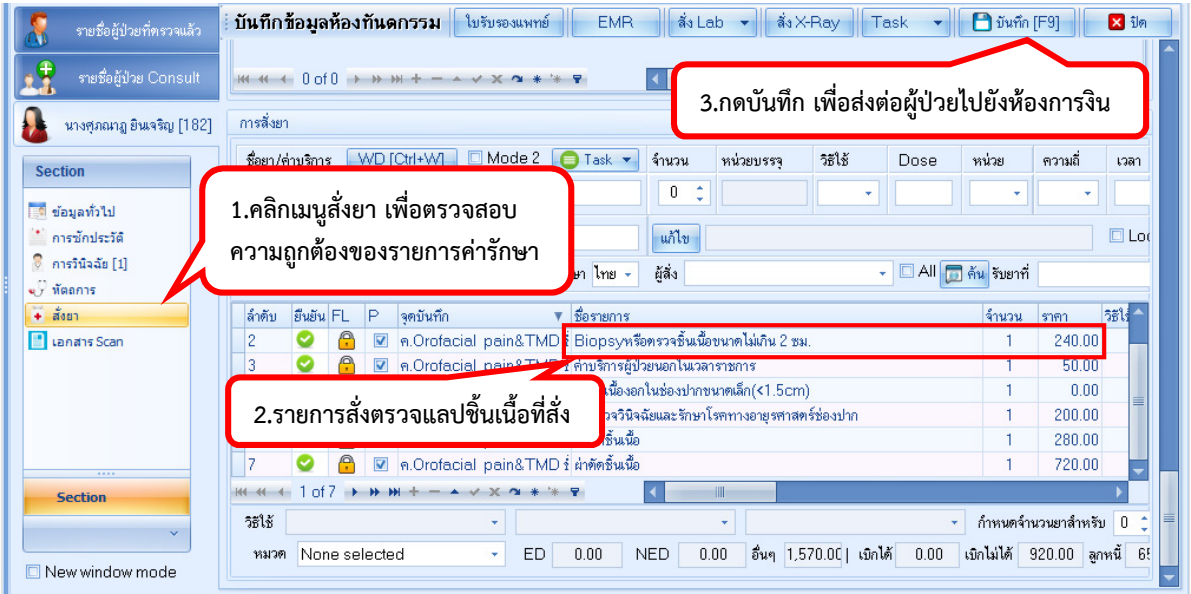

#### **การอ่านผลแลปพยาธิ**

ทําการเรียกผู้ป่วยโดยกรอก HN และเข้าสู่เมนูการสั่งแลป ตามขั้นตอนที่กล่าวมาข้างต้น หน้าต่างรายการแลปแสดงดังภาพ

| HOSxPLabOrderMainForm<br>⊟                                                                                                    |                                                                            |
|----------------------------------------------------------------------------------------------------|----------------------------------------------------------------------------|
| เลือกรายการสิ่ง Lab<br>าปรียบเทียบผล Lab                                                                                                    |                                                                            |
| ข้อมูลทั่วไป                                                                                                    |                                                                            |
| ชื่อ<br>ิทตสอบฟฟรกทุกทุก<br>คำนำหน้า นาย<br>นามสกุล ระบบฟฟ รัตนประ                                                                                                    | สิงกัด<br>เพศ ชาย                                                          |
| 20/5/2533<br>อายุ 26 ปี 3 เดือน 1 6 วัน<br>บัตรปชช. 0137534934388<br>หมู่เลือด<br>วันเกิด<br>$\sim$                                                                                               | สิทธิ<br>85                                                                |
| ABCIXIMAB,Pe โรคเรื้อรัง โรคเบาหวาน,โรคความดัน<br>แพ้ยา<br>มือถือ 0947896654 092556324<br>999999997<br>โทรศัพท์ 07357123407428<br><b>HN</b>                                                       |                                                                            |
| ตำบล   ต.คอหงส์ อ.หาดใหญ่ จ.สงขลา<br>หมู่ที่ 2<br>ถนน เพชรเกษม<br>บ้านเลขที                                                                                                    | บัดครั้งหน้า                                                               |
| 4/7/2559<br>$\sim$ $\sqrt{2}$ $\sqrt{2}$<br>วันที่มา<br>ลิทธิ                                                                                                    | ส่งต่อห้อง กลับบ้าน<br>$\Box$<br>×I                                        |
| ความเร่งต่วน ปกติ<br>แผนก คลินิกบริการนอกเวลา<br>สาขา                                                                                                    | การมา/อาการ มาเอง (ท้องบัตร)                                               |
| ประวัติการสิ่ง Lab                                                                                                    |                                                                            |
| Click เลือกรายการที่มีผลแลปแล้ว<br>การสิ่ง                                                                                                    | ] แก้ไข                                                                    |
| (สถานะยืนยันผลจะเป็นสีเขียว)<br>= สิ่งใหม่<br>$\mathcal{L}$ unto                                                                                                    | Click ปุ่ม "แสดงผลแบบละเอียด"                                              |
| แผนก ผู้สิ่ง<br>วันที่สิ่ง<br>ฟอร์ม<br>ล้ำตับ ช่วงเวลา<br>เลขที่<br><b>เวลาสิ่ง</b>                                                                                                    | เพื่ออ่านผลแลป<br>ยนยันผล                                                  |
| เดือนที่แล้ว<br>2942<br>14:56:35 HEMATOLOGY<br>15.<br><b>OPD</b><br>วรณันท์ แช่หว่อง<br>1/8/2559<br>เตือนที่แล้ว<br>2927<br>OPD<br>แมลงปอ บุญเลื้อง<br>28/7/2559<br>10:51:18 PATHOLOGY(wan)<br>16 | $\circ$<br>$100 \leqslant 100 \leqslant 100$<br>☺                          |
| 7<br>เดือนที่แล้ว<br>2926<br>OPD<br>แมลงปอ บุญเลือง<br>28/7/2559<br><b>PATHOLOGY</b><br>10:48:07                                                                                                  | ☺<br>ga Lab                                                                |
| 3 เดือนที่แล้ว<br>8<br>2645<br>ศุภางค์ อุลมัย<br>10:09:09 SPECIAL STAIN<br>OPD<br>13/5/2559                                                                                                    | (=) भेअर्भ<br><mark>!</mark> แสดงผลแบบละเอียด<br>ೞ<br>Lotter Realist Death |
| Lab Report for Lab Order Number: 2452<br>$\qquad \qquad \blacksquare$<br>$\mathbf{x}$                                                                                                    |                                                                            |
| รายงานผลดรวจทางห้องปฏิบัติการ<br>avwa Mobile App<br><b>OPD - PATHOLOGY</b><br><b>G</b> Log                                                                                                    |                                                                            |
| วีนที่ 17/03/16<br>HN<br>10:24                                                                                                    | ี่⊏ุ9 พิมพ์ <br>Note                                                       |
| ชื่อ<br>ผู้สิ่งกนกพร ปางสมบูรณ์ ทพญ.                                                                                                    |                                                                            |
| da Lab                                                                                                    | □ ช่อนรายการที่ไม่ได้รายงานผล                                              |
|                                                                                                    | ■ เตือนแพทย์ผู้สิ่ง                                                        |
|                                                                                                    | $\langle$<br>$1/1$ >                                                       |
| Click เลือกแถบเมนู Image                                                                                                    | <b>P</b> Load                                                              |
| เพื่อดูใบรายงานผลแลปที่                                                                                                    | <sup>●●</sup> Delete                                                       |
| REPORT FOR PATHOLOGICAL EXAMINATION<br>Scar                                                                                                    |                                                                            |
| เจ้าหน้าที่แลปป้อนข้อมูลไว้<br>DEPARTMENT OF STOMATOLOGY (PATHOLOGY)<br>คลิกปุ่ม Print เพื่อพิมพ์ใบรายงาน<br>TY OF DENTISTRY, PRINCE OF SONGKLA UNIVERS                                           |                                                                            |
| <b>SURGIO</b><br>้ผลแลป หรือสามารถขอสำเนาได้ที่                                                                                                    |                                                                            |
|                                                                                                    |                                                                            |
|                                                                                                    | N <sub>0</sub>                                                             |
|                                                                                                    | ห้องแลปพยาธิ                                                               |
| <b>H.N.</b><br><b>NAME</b>                                                                                                    | AGE 501<br>$\rightharpoonup$ Print<br>HOSPITAL โรงพยาบาลทันตกรรม           |

*โดย กลุ่มพัฒนาระบบงานสารสนเทศ รพ.ทันตกรรม หน่วยเทคโนโลยีสารสนเทศ คณะทันตแพทยศาสตร์ ม.อ. โทรภายใน 7541*